Transparenz im Rechnungswesen

## *WIN-SOLUTION*

Finanzbuchhaltung Kostenrechnung Lohn und Gehalt **KAV** 

Kostenrechnung

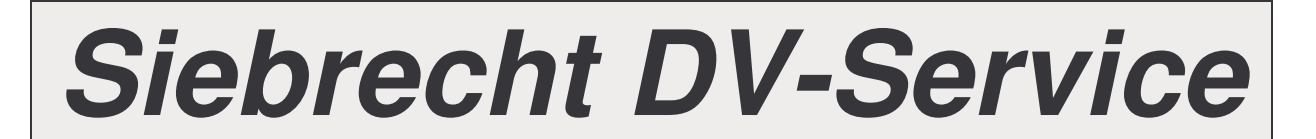

**Produktbeschreibung WIN - SOLUTION - Kostenrechnung**

# *WIN-SOLUTION*

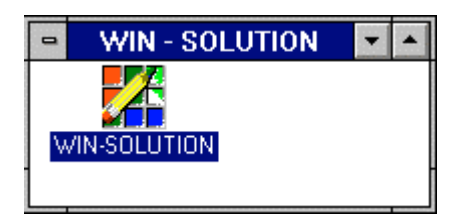

*DIE Windows-Lösung 20***19** *auch für UNIX***/LINUX**

### **Produktbeschreibung WIN-SOLUTION - Kostenstellenrechnung**

#### **1 Überblick Kostenrechnung**

Mit der Kostenrechnung KORE können die Aufgaben des internen Rechnungswesens EDV-unterstützt gelöst werden. Das interne Rechnungswesen ergänzt das externe Rechnungswesen, das durch die Finanzbuchhaltung (FIBU) vertreten wird.

Die Kostenrechnung (KORE) setzt sich aus den Bereichen

- KOST: Kostenstellenrechnung
- KOTR: Kostenträgerrechnung

zusammen.

Sowohl die Kostenstellenrechnung als auch die Kostenträgerrechnung können als eigenständige Teilpakete eingesetzt werden und/oder über Schnittstellendateien aus der Finanzbuchhaltung versorgt werden.

Wird die Kostenstellenrechnung eingesetzt, kann die Kostenstatistik (KOSTA) der Finanzbuchhaltung nicht eingesetzt werden. Die Kostenstellenrechnung deckt jedoch den Leistungsumfang der Kostenstatistik nicht nur voll ab, sie bietet darüber hinaus erheblich mehr an herausragenden Funktionen.

Mit der Kostenstellenrechnung werden die erfaßten Kosten (Kostenartenrechnung) auf die Betriebsbereiche (Kostenstellenrechnung) verteilt. Die Kostenstellenrechnung ermöglicht eine periodenbezogene Betriebsabrechnung auf Vollkostenbasis.

In der Kostenstellenrechnung müssen lediglich Stammdaten (Kostenstellen, Kostenarten und Verteiltabellen) angelegt und verwaltet werden. Damit ist eine Weiterverarbeitung und Auswertung der Kostenbewegung mit einem hohen Grad an Information möglich.

#### **2 Schnittstelle zur Finanzbuchhaltung**

Die Voraussetzungen für KORE mit Schnittstelle zur FIBU werden durch die

- Sachkontenverwaltung,
- Erfassung von Belegen und
- Buchung

geschaffen.

#### **Sachkontenverwaltung:**

Im Bereich der Sachkontenverwaltung muß für jedes Kosten- oder Erlöskonto, dessen Buchungen übernommen werden sollen, eine Kostenartennummer festgelegt werden. Erfassung von Belegen:

Wird im Rahmen der Erfassung von Belegen ein Kostenartenkonto mit Kosten-KZ = 1, 3, 5, 7, 9, 11, 13 und 15 als Kopf- oder Gegenkonto angesprochen, dann ist eine Aufteilung des maßgeblichen Betrags auf eine oder mehrere Kostenstellen vorzunehmen (Zwangsaufteilung).

\_\_\_\_\_\_\_\_\_\_\_\_\_\_\_\_\_\_\_\_\_\_\_\_\_\_\_\_\_\_\_\_\_\_\_\_\_\_\_\_\_\_\_\_\_\_\_\_\_\_\_\_\_\_\_\_\_\_\_\_\_\_\_\_\_\_\_\_\_\_\_\_\_\_\_\_\_\_\_\_\_\_\_\_\_\_\_\_\_

### **Produktbeschreibung WIN-SOLUTION - Kostenstellenrechnung**

#### **Buchung:**

Die so erfaßten Kostenbewegungen werden im Verlauf der Buchung auf einer Kostenbewegungsdatei abgestellt. Diese Datei stellt somit die eigentliche Schnittstelle zur Kostenrechnung dar.

Dabei werden folgende Informationen an die Kostenrechnung übergeben:

- Sachkontonummer
- Kostenartennummer
- Kostenstellennummer/Kostenträgernummer
- Buchungsschlüssel
- Belegnummer
- Journalseite
- Belegdatum
- Abrechnungsmonat
- Betrag
- Buchungstext

#### **3 Leistungsspektrum Kostenstellenrechnung**

Die Kostenstellenrechnung setzt sich aus 4 Programmbereichen mit folgenden Leistungsinhalten zusammen:

\_\_\_\_\_\_\_\_\_\_\_\_\_\_\_\_\_\_\_\_\_\_\_\_\_\_\_\_\_\_\_\_\_\_\_\_\_\_\_\_\_\_\_\_\_\_\_\_\_\_\_\_\_\_\_\_\_\_\_\_\_\_\_\_\_\_\_\_\_\_\_\_\_\_\_\_\_\_\_\_\_\_\_\_\_\_\_\_\_

- 1) Stammdatenverwaltung
	- Kostenstellensteuerdaten verwalten
	- Kostenstellen verwalten
	- Kostenstellen/Kostenarten verwalten
	- Kostenstellen kopieren/löschen
	- Verteiltabelle verwalten
- 2) Verarbeitung (Übernahme und Weiterverarbeitung von Kostenbewegungen)
	- Übernahme der Kostenbewegungen aus der Finanzbuchhaltung
	- Fehlerhafte Kostenbewegungen verwalten
	- Umbuchen
	- Verteilung (Erlös- und Kostenverteilung) durchführen
	- Einzelnachweise löschen
	- Kostenstellen buchen
	- Jahresumstellung
	- Verteiltabelle überprüfen
- 3) Auswertungen/Listen
	- Kostenartenliste
	- Kostenstellenliste
	- Projektliste
	- Einzelnachweisliste
	- Kostenstellen/Kostenartenliste
	- Kostenstellen/Kostenarten-Kurzliste

### **Produktbeschreibung WIN-SOLUTION - Kostenstellenrechnung**

- 4) Variable Listen Plan-Ist-Kosten
	- Abrechnungsdefinitionen
	- Abrechnungsdefinitionsliste
	- Überprüfung
	- Abrechnung

Die Kostenbewegungen werden auf die Kostenstellen/-arten übernommen und stehen damit zur Weiterverarbeitung bzw. Auswertung zur Verfügung.

#### **3.1 Stammdatenverwaltung**

Mit der Stammdatenverwaltung werden Stammdaten angelegt und gepflegt, mit wahlweiser Protokollierung. Dabei sind in der Regel folgende Funktionen möglich:

- Anlegen
- Anzeigen
- Ändern
- Löschen

Mit Hilfe von Stammdaten werden Voraussetzungen für das Kostenstellenrechnungssystem geschaffen, da ansonsten die Grundlagen für die Kostenstellenbewegungen fehlen.

#### **3.1.1 Kostenstellensteuerdatenverwaltung**

Mit der Steuerdatenverwaltung können grundsätzlich Bezugsgrößen definiert werden. Dieses ist zur Zeit noch nicht verfügbar.

Außerdem werden hier der Beginn des Geschäftsjahres, die Erlös- und Wareneinkaufsgruppen und somit auch die Kostengruppen definiert. Weiter wird hier durch Schaltersetzung entschieden, ob eine Verteilung per Addition oder Übertragung stattfinden soll.

\_\_\_\_\_\_\_\_\_\_\_\_\_\_\_\_\_\_\_\_\_\_\_\_\_\_\_\_\_\_\_\_\_\_\_\_\_\_\_\_\_\_\_\_\_\_\_\_\_\_\_\_\_\_\_\_\_\_\_\_\_\_\_\_\_\_\_\_\_\_\_\_\_\_\_\_\_\_\_\_\_\_\_\_\_\_\_\_\_

#### **3.1.2 Kostenstellenverwaltung**

Als Basisinformationen gehen folgende Daten in eine Kostenstelle ein:

- Kostenstellennummer
- Kostenstellenbezeichnung
- Verantwortlicher
- Art der Kostenstelle
	- Projekt (bei Projektrechnung)
	- Hilfskostenstelle
	- Hauptkostenstelle
- Bestandszeitraum (besteht seit / bestand bis) für Projekt
- Löschkennzeichen

### **Produktbeschreibung WIN-SOLUTION - Kostenstellenrechnung**

#### **3.1.3 Kostenstellen-/Kostenarten-Verwaltung**

Die zulässigen Kostenstellen/-arten sind zu definieren. Dies kann wahlweise für das Vorjahr oder das laufende Jahr erfolgen. In die zulässigen Kostenstellen/-arten werden Kostenbewegungen abgestellt.

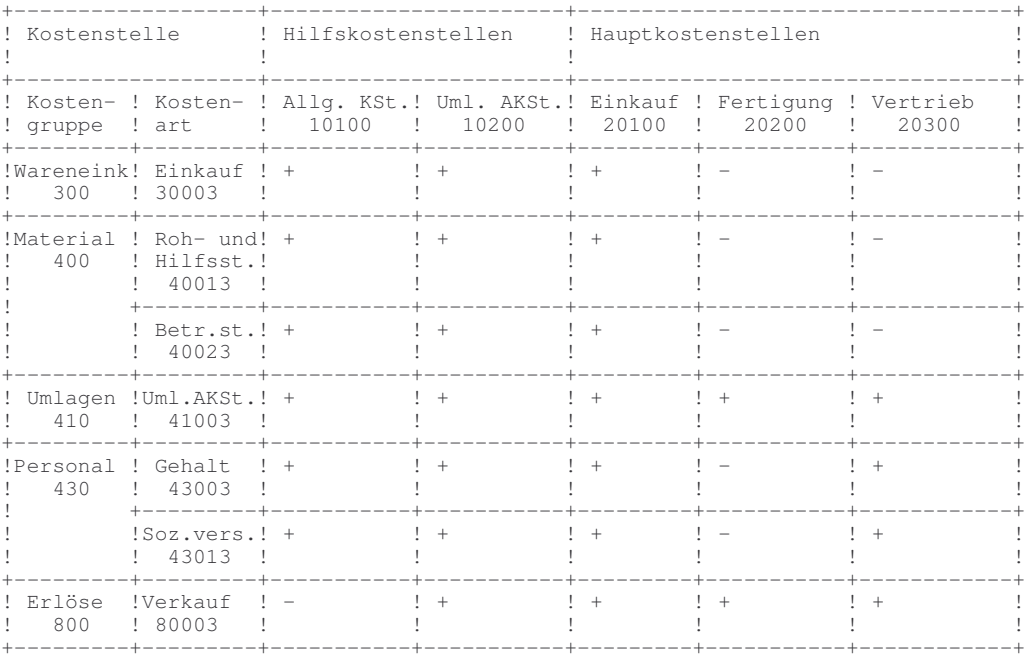

Kostenstelle/Kostenart:  $+$  = zulässig  $/$  - = nicht sinnvoll

Eine Kostenstelle/Kostenart wird durch folgende Angaben definiert:

- Kostenstellennummer
- Kostenstellenbezeichnung
- Kostenartennummer
- Kostenartenbezeichnung
- Kostenartengruppen-Nummer
- Kostenartengruppen-Bezeichnung
- Einzelnachweis
	- Entscheidung, ob Kostenbewegungen, die in der Kostenstelle/Kostenart abgestellt werden, einzeln nachgewiesen werden sollen.
- Löschen bei Jahreswechsel

Die Zuordnung von Kostenarten zu Kostenartengruppen schlägt sich in den Auswertungen und in der Verteilung nieder, indem gemäß Definition in der Kostenstellensteuertabelle bestimmte Kostenartengruppen als Wareneinkauf bzw. Erlöse interpretiert werden.

\_\_\_\_\_\_\_\_\_\_\_\_\_\_\_\_\_\_\_\_\_\_\_\_\_\_\_\_\_\_\_\_\_\_\_\_\_\_\_\_\_\_\_\_\_\_\_\_\_\_\_\_\_\_\_\_\_\_\_\_\_\_\_\_\_\_\_\_\_\_\_\_\_\_\_\_\_\_\_\_\_\_\_\_\_\_\_\_\_

### **Produktbeschreibung WIN-SOLUTION - Kostenstellenrechnung**

Weiter besteht die Möglichkeit, für jedes Feld Vergleichswerte einzugeben. Man unterscheidet das Vorjahr oder das laufende Jahr:

- Vorjahr
	- Vorjahres-Planwerte
	- Vorjahreswerte
	- Vorvorjahreswerte
	- Vorjahreswerte
- laufendes Jahr
	- Planwerte
	- Vorjahreswerte
	- Jahreswerte

Dabei können jeweils 12 Monatswerte oder ein Jahreswert vorgegeben werden. Der Jahreswert wird gleichmäßig auf alle Monatswerte verteilt. Die Periodenwerte des laufenden Jahres werden aufgrund der Kostenbewegungen je nach Abrechnungsmonat aktualisiert, wobei Bewegungen mit Abrechnungsmonat 13 in den letzten Geschäftsjahresmonat des Vorjahres abgestellt werden.

Bei der Berechnung kumulierter Jahresbeträge in den diversen Auswertungen wird der Geschäftsjahresbeginn berücksichtigt.

Beispiel: Geschäftsjahresbeginn : 07.86 Auswertungsmonat : 05.87 kumulierter Jahreswert: Summe 07.86 bis 05.87

#### **Projekte:**

Für Projekte werden zusätzlich zu den Periodenwerten Kumulationswerte verwaltet. Die Kumulationswerte sind Summen aus den Periodenwerten der Vorjahre.

Bei der Berechnung von Kumulationswerten in der Projektliste wird der Bestandszeitraum des Projekts berücksichtigt, d.h. der Wert wird ausgehend vom Monat des Besteht-seit-Datums des Projekts berechnet.

Beispiel: Projekt besteht seit 15.05.86 Auswertungsmonat: 03.87 Kumulationswert: Summe 05.86 bis 03.87

Die Daten, die die Kostenstelle selbst definieren, können unmittelbar von diesem Programm aus eingegeben werden, wenn die Kostenstelle noch nicht existiert.

\_\_\_\_\_\_\_\_\_\_\_\_\_\_\_\_\_\_\_\_\_\_\_\_\_\_\_\_\_\_\_\_\_\_\_\_\_\_\_\_\_\_\_\_\_\_\_\_\_\_\_\_\_\_\_\_\_\_\_\_\_\_\_\_\_\_\_\_\_\_\_\_\_\_\_\_\_\_\_\_\_\_\_\_\_\_\_\_\_

### **Produktbeschreibung WIN-SOLUTION - Kostenstellenrechnung**

#### **3.1.4 Kostenstellen kopieren/löschen mit Protokollierung**

Es besteht die Möglichkeit, sowohl Kostenstellen über alle Kostenarten als auch teilweise zu kopieren bzw. zu löschen.

#### **Kopieren einer Kostenstelle**

Für gleichstrukturierte Kostenstellen (Kostenstellen, denen gleiche Kostenarten zugeordnet sind) besteht folgende äußerst effiziente Anlagemöglichkeit: Die Kostenarten müssen einzeln nur einer Kostenstelle zugeordnet werden. Diese Kostenstelle kann dann beliebig oft dupliziert werden. Dazu sind folgende Angaben zu machen:

- Nummer der Kostenstelle, die kopiert werden soll
- Nummer der Kostenstelle, die erzeugt werden soll
- Bereich der Kostenarten, die kopiert werden sollen (gesamt oder von/bis)

Beispiel: Kopieren von Kostenstelle 20100 nach Kostenstelle 20200 Bereich von Kostenart 40013 bis Kostenart 43003

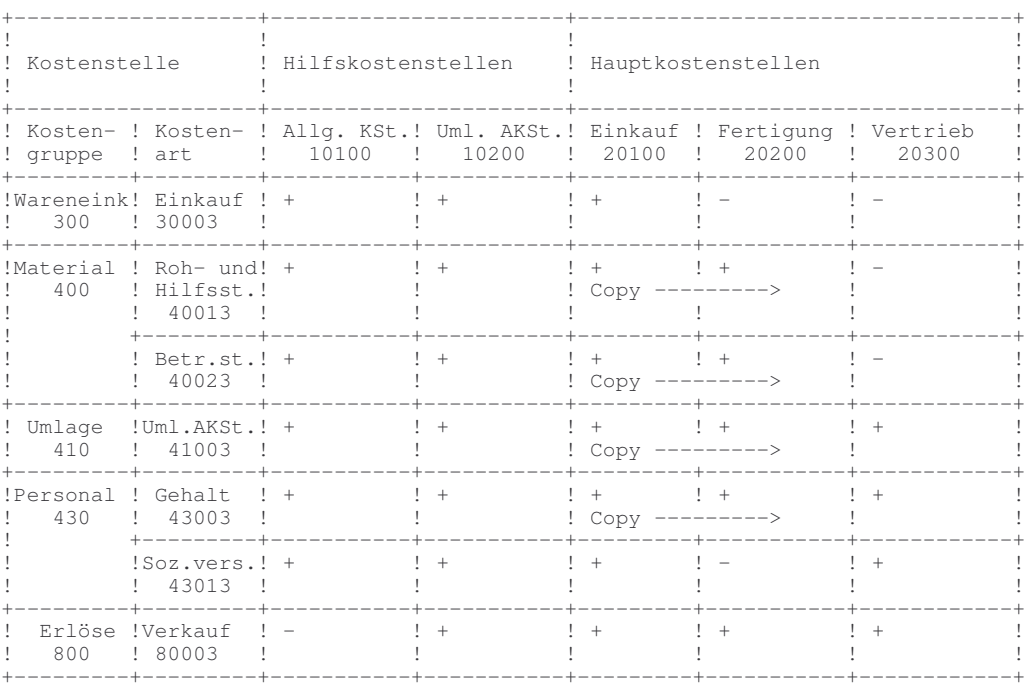

Kostenstelle/Kostenart:  $+$  = zulässig  $/$  - = nicht sinnvoll

Die Kostenstellen/Kostenarten 20200/40013, 20200/40023, 20200/41003 und 20200/ 43003 wurden neu angelegt. Eine Kostenstellenanlage, wie oben beschrieben, kann auch unmittelbar von diesem Programm aus durchgeführt werden, wenn die anzusprechende Kostenstelle fehlt.

\_\_\_\_\_\_\_\_\_\_\_\_\_\_\_\_\_\_\_\_\_\_\_\_\_\_\_\_\_\_\_\_\_\_\_\_\_\_\_\_\_\_\_\_\_\_\_\_\_\_\_\_\_\_\_\_\_\_\_\_\_\_\_\_\_\_\_\_\_\_\_\_\_\_\_\_\_\_\_\_\_\_\_\_\_\_\_\_\_

### **Produktbeschreibung WIN-SOLUTION - Kostenstellenrechnung**

Nach Durchführung dieser äußerst effektiven "Massenanlage" von Kostenstellen/Kostenarten können über die Verwaltung der Kostenstellen/Kostenarten Feinkorrekturen durchgeführt werden. (Anlage zusätzlicher Stammsätze, Ändern einzelner Stammdaten bzw. Löschen von Stammsätzen.) Zum Löschen gekennzeichnete Kostenstellen/-arten werden nicht kopiert.

#### **Löschen einer Kostenstelle**

Eine weitere Möglichkeit besteht darin, daß mehrere oder alle Kostenarten einer Kostenstelle auf einmal gelöscht werden können. Dazu sind folgende Angaben zu machen:

- Nummer der Kostenstelle, die gelöscht werden soll
- Bereich der Kostenarten, die gelöscht werden sollen (insgesamt oder von/bis)

Beispiel: Löschen Kostenstelle 20100 Bereich von Kostenart 43003 bis Kostenart 43013

Die Kostenstellen/Kostenarten 20100/43003 bis 20100/43013 werden gelöscht.

Ein Löschen ist nur möglich, wenn die Kostenstelle löschbereit ist. Dazu muß das Löschkennzeichen der Kostenstelle gesetzt werden (Kostenstelle verwalten). Des weiteren müssen die laufenden Jahreswerte und die Vorjahreswerte auf 0 gestellt sein. Ist die Kostenstelle löschbereit, die Jahreswerte und Vorjahreswerte stehen nicht auf 0, so kann die Kostenart zum Löschen bei Jahreswechsel vorgemerkt werden.

#### **3.1.5 Verteiltabellenverwaltung**

Grundlage einer Verteilung ist die Verteiltabelle. Sie steuert die automatische Kostenumlage.

Mit folgenden Angaben wird die Verteiltabelle aufgebaut:

- Vorgangsnummer
- lfd. Nummer
- Funktion
- von Erlöskonto/Kostenart bzw. Hilfskostenstelle/Kostenart
- nach Kostenstelle(n)/Kostenart(en)
- Prozentwert bei Erlösverteilung bzw. Kostenanteil bei Kostenumlage oder Bezugskostenart bei automatischer Kostenumlage

Es darf nur von einem Erlöskonto bzw. von einer Hilfskostenstelle aus verteilt werden. Die Verteiltabelle wird sequentiell abgearbeitet. Damit arbeitet ein Vorgang mit den Ergebnissen des vorherigen Vorgangs. Es ist bei der Anlage auf eine richtige Anordnung der Vorgänge zu achten. Es empfiehlt sich dabei eine Anordnung in 10er-Schritten, um vergessene Vorgänge einschieben zu können.

\_\_\_\_\_\_\_\_\_\_\_\_\_\_\_\_\_\_\_\_\_\_\_\_\_\_\_\_\_\_\_\_\_\_\_\_\_\_\_\_\_\_\_\_\_\_\_\_\_\_\_\_\_\_\_\_\_\_\_\_\_\_\_\_\_\_\_\_\_\_\_\_\_\_\_\_\_\_\_\_\_\_\_\_\_\_\_\_\_

Beispiel: Vorgang: 1000 lfd. Nr.: 10 ... Vorgang: 1000 lfd. Nr.: 20 ...

### **Produktbeschreibung WIN-SOLUTION - Kostenstellenrechnung**

Folgende Funktionen werden unterschieden:

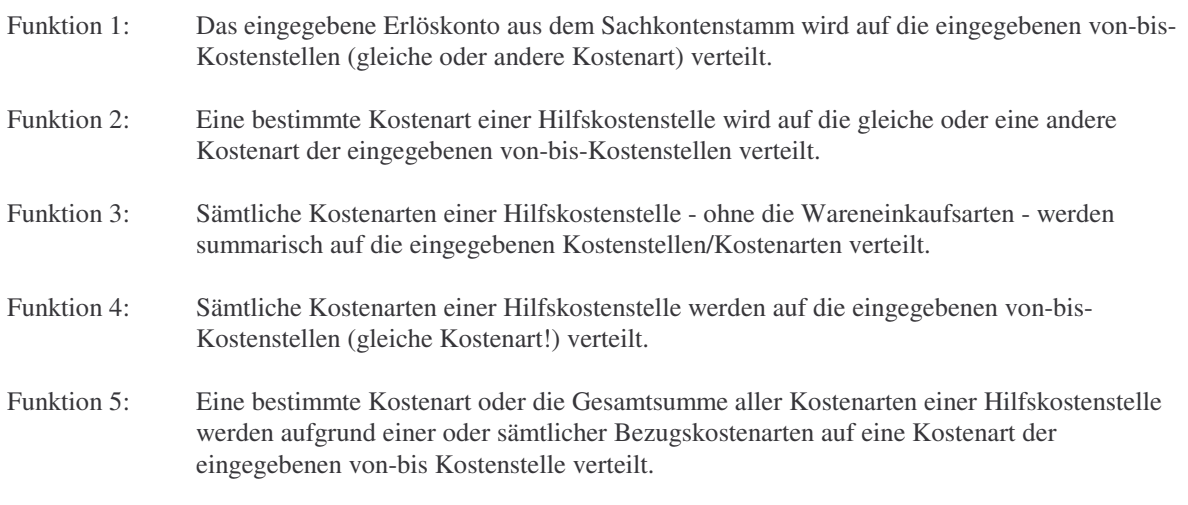

Die Verteilungsart wird entweder auf additiv oder nicht additiv (übertragen) festgelegt.

#### **3.2 Übernahme und Korrektur von Kostenbewegungen mit Protokollierung**

Die in der FIBU erzeugten Kostenbewegungen werden automatisch in die Kostenstellenrechnung übernommen und können dort noch korrigiert werden. Durch diesen Ablauf wird sichergestellt, daß nur korrekte Daten in die Kostenstellenrechnung übernommen werden. Fehlerhafte Bewegungen werden bis zur Korrektur nicht übernommen.

#### **3.2.1 Übernahme der Kostenbewegungen aus der Finanzbuchhaltung**

Die Kostenbeträge werden in die entsprechenden Monatsfelder der Kostenstellen/-arten kumuliert. Die Zuordnung der Kostenbeträge auf die jeweiligen Monatsfelder erfolgt anhand des Abrechnungsmonates. Kostenbewegungen mit dem Abrechnungsmonat 13 werden in den letzten Geschäftsjahresmonat des Vorjahres eingestellt. Wurde in das Konto, von dem aus die Kostenaufteilung erfolgte, auf die Habenseite gebucht, dann wird der auf die jeweilige Kostenstellen/-art entfallende Betrag bei Wareneinkaufs- und Kostenarten negativ, bei Erlöskonten positiv abgestellt. Neben der Soll-/Habensteuerung werden erkannte Vorzeichen berücksichtigt.

Bei fehlenden Kostenstellen/-arten werden die damit fehlerhaften Kostenbewegungen zwischengespeichert und ein Fehlerprotokoll erstellt.

\_\_\_\_\_\_\_\_\_\_\_\_\_\_\_\_\_\_\_\_\_\_\_\_\_\_\_\_\_\_\_\_\_\_\_\_\_\_\_\_\_\_\_\_\_\_\_\_\_\_\_\_\_\_\_\_\_\_\_\_\_\_\_\_\_\_\_\_\_\_\_\_\_\_\_\_\_\_\_\_\_\_\_\_\_\_\_\_\_

Nach Korrektur der fehlerhaften Bewegungen können diese erneut verarbeitet werden.

### **Produktbeschreibung WIN-SOLUTION - Kostenstellenrechnung**

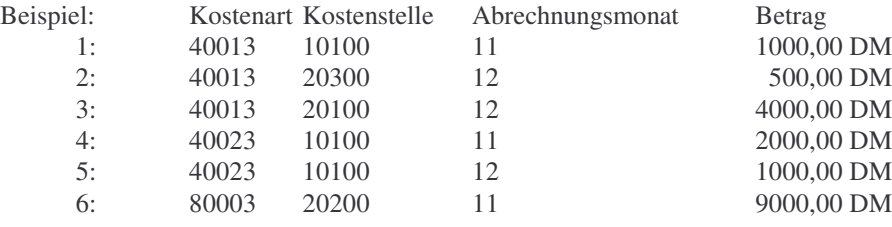

Nach Datenübernahme:

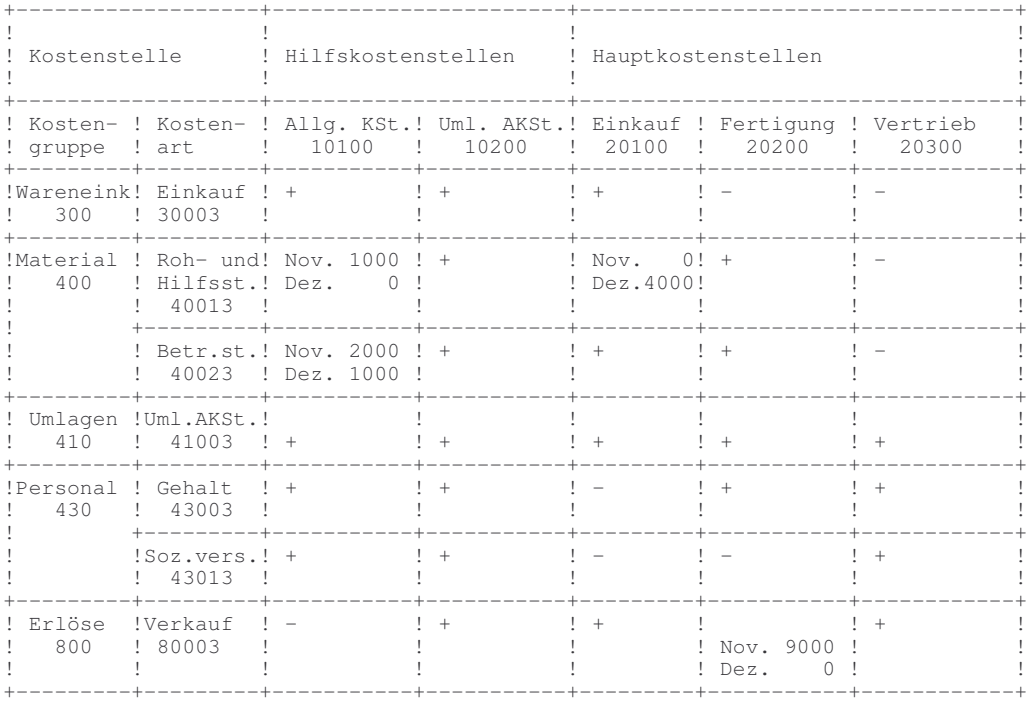

fehlerhafte Kostenbewegung: Nr. 2 Kostenstellen/-art 20300/40013 nicht vorhanden

#### **3.2.2 Verwaltung fehlerhafter Kostenbewegungen**

Fehlerhafte Kostenbewegungen können folgendermaßen korrigiert werden:

- Änderung der Kostenstelle
- Änderung der Kostenart
- Löschen der Kostenbewegung

Durch Stornobuchung können zwei fehlerhafte Kostenbewegungen entstehen, die sich neutralisieren. Diese müssen gelöscht werden.

\_\_\_\_\_\_\_\_\_\_\_\_\_\_\_\_\_\_\_\_\_\_\_\_\_\_\_\_\_\_\_\_\_\_\_\_\_\_\_\_\_\_\_\_\_\_\_\_\_\_\_\_\_\_\_\_\_\_\_\_\_\_\_\_\_\_\_\_\_\_\_\_\_\_\_\_\_\_\_\_\_\_\_\_\_\_\_\_\_

### **Produktbeschreibung WIN-SOLUTION - Kostenstellenrechnung**

Über jede durchgeführte Änderung wird streng Protokoll geführt. Damit entfallen unter Umständen Korrekturbuchungen über das Buchungsprogramm. Die Verarbeitung einer fehlerhaften Kostenbewegung kann auch durch die Anlage der benötigten Kostenstellen/-art herbeigeführt werden. Nach Korrektur der Kostenbewegungen können diese wiederum in das Kostenrechnungssystem übernommen werden.

12 500,00 DM

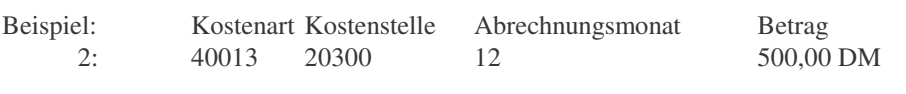

Nach Korrektur der Kostenstelle:

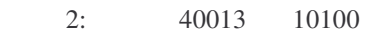

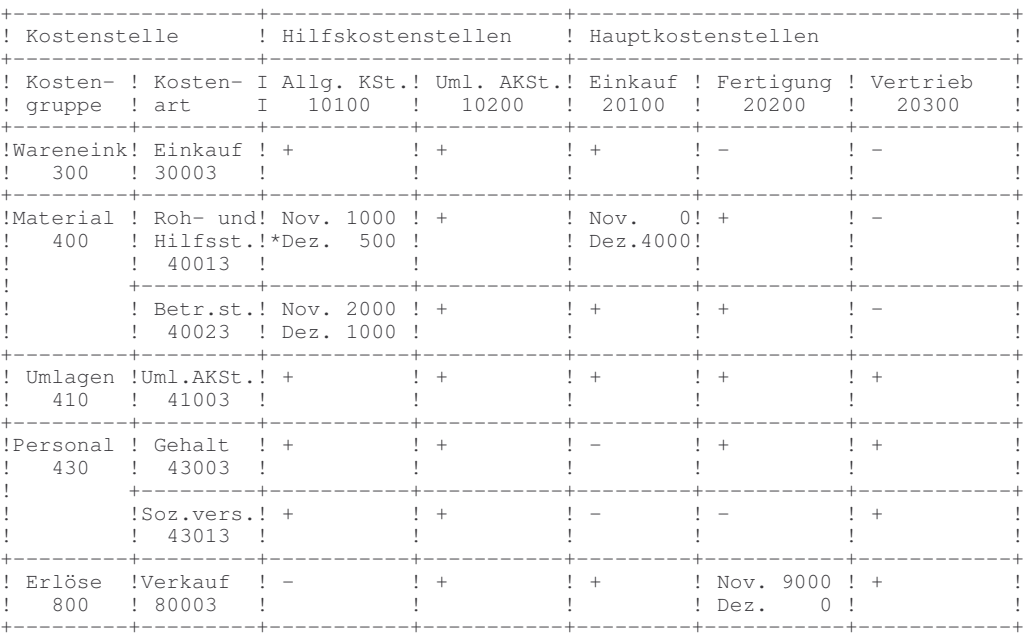

Kostenstellen/-art:  $+$  = zulässig / - = nicht sinnvoll

#### **3.3 Weiterverarbeitung**

#### **3.3.1 Umbuchungen**

Kostenbeträge können von Kostenstelle/Kostenart nach Kostenstelle/-art umgebucht werden. Zur Anwenderunterstützung werden die jeweils alten und nach Angabe des Umbuchungsbetrages, neuen Beträge der betreffenden Kostenstellen/-arten angezeigt.

\_\_\_\_\_\_\_\_\_\_\_\_\_\_\_\_\_\_\_\_\_\_\_\_\_\_\_\_\_\_\_\_\_\_\_\_\_\_\_\_\_\_\_\_\_\_\_\_\_\_\_\_\_\_\_\_\_\_\_\_\_\_\_\_\_\_\_\_\_\_\_\_\_\_\_\_\_\_\_\_\_\_\_\_\_\_\_\_\_

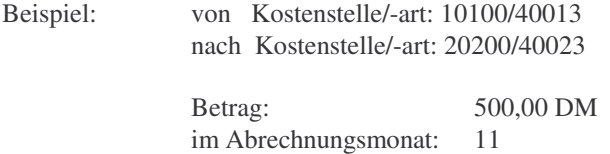

### **Produktbeschreibung WIN-SOLUTION - Kostenstellenrechnung**

#### Nach Umbuchung:

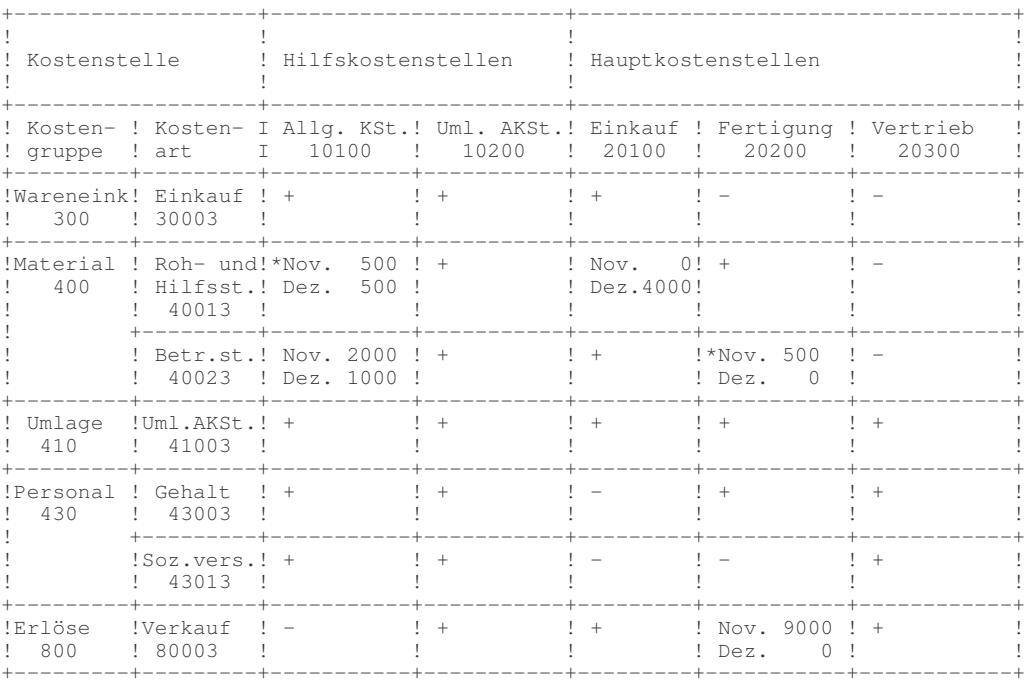

Dazu ist anzumerken, daß mit dem Wechsel der Kostenart die Abstimmung zur Finanzbuchhaltung aufgehoben wird.

#### **3.3.2 Kostenstellenbuchungen**

Es besteht nicht nur die Möglichkeit in der FIBU erzeugte Kostenbewegungen in die Kostenstellenrechnung zu übernehmen, sondern auch durch ein Buchungsprogramm, welches direkt auf die Kostenstellen/-artenbewegungen zugreift und dort gebuchte Bewegungen abstellt. Hierüber wird im Indirektdruck ein Buchungsjournal erstellt.

#### **3.3.3 Erlös- und Kostenverteilung**

Grundlage der Verteilung ist eine Festlegung der Arbeitsschritte in einer Verteiltabelle. Die vorhandenen festgelegten Vorgänge werden in sequentieller Reihenfolge abgearbeitet. Es werden die mit den Funktionen festgelegten Rechenoperationen für den angegebenen Monat ausgeführt:

\_\_\_\_\_\_\_\_\_\_\_\_\_\_\_\_\_\_\_\_\_\_\_\_\_\_\_\_\_\_\_\_\_\_\_\_\_\_\_\_\_\_\_\_\_\_\_\_\_\_\_\_\_\_\_\_\_\_\_\_\_\_\_\_\_\_\_\_\_\_\_\_\_\_\_\_\_\_\_\_\_\_\_\_\_\_\_\_\_

### **Produktbeschreibung WIN-SOLUTION - Kostenstellenrechnung**

#### Beispiel: Kostenverteilung für November

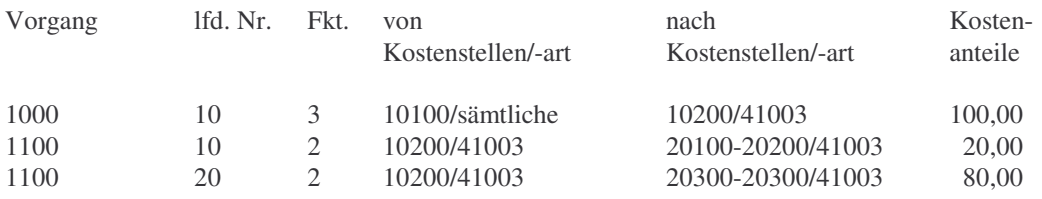

#### Nach Anweisung 1000/10:

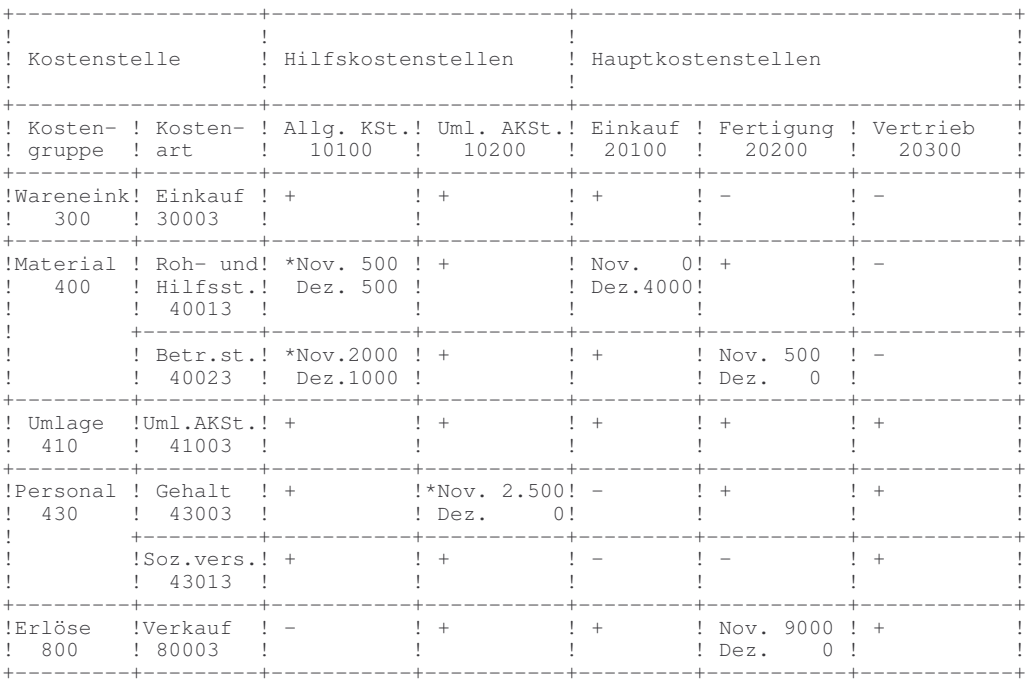

\_\_\_\_\_\_\_\_\_\_\_\_\_\_\_\_\_\_\_\_\_\_\_\_\_\_\_\_\_\_\_\_\_\_\_\_\_\_\_\_\_\_\_\_\_\_\_\_\_\_\_\_\_\_\_\_\_\_\_\_\_\_\_\_\_\_\_\_\_\_\_\_\_\_\_\_\_\_\_\_\_\_\_\_\_\_\_\_\_

### **Produktbeschreibung WIN-SOLUTION - Kostenstellenrechnung**

Nach Anweisung 1100/20:

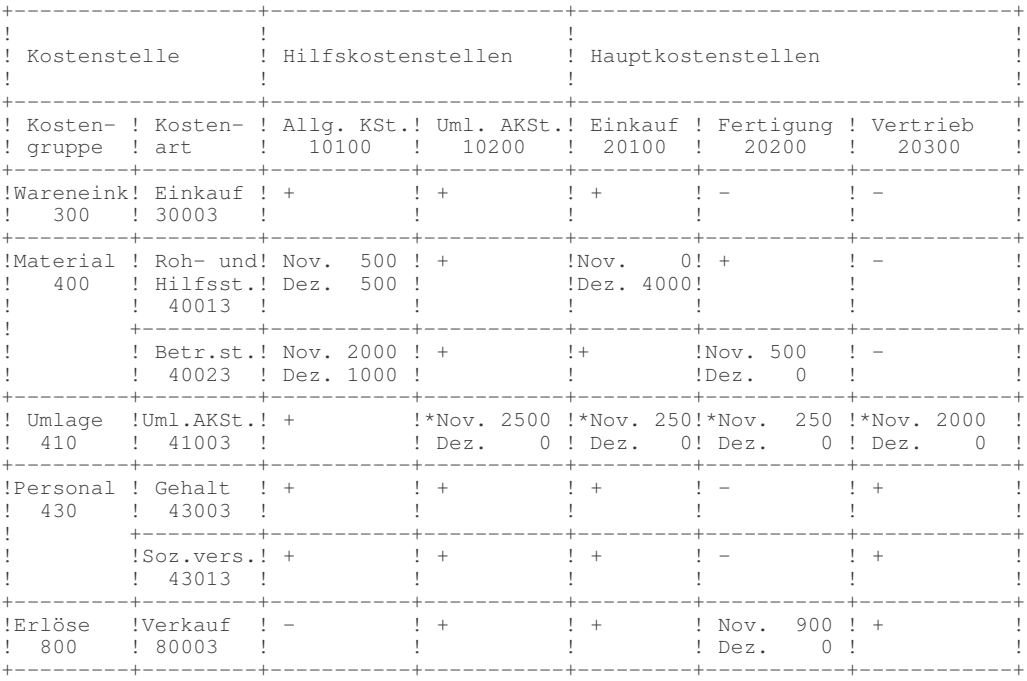

#### **3.3.4 Einzelnachweise löschen**

Durch Ja/Nein-Entscheidung wurde bestimmt, ob über die eine Kostenstelle/-art betreffenden Kostenbewegungen Einzelnachweise erstellt werden sollen. Nach Ausdruck dieser Einzelnachweise können sie gelöscht werden.

#### **3.4 Jahresumstellung**

Mit der Jahresumstellung der Kostenstellen/-arten kommt es zu einer periodenbezogenen Übertragung der Kostenbeträge wie folgt:

\_\_\_\_\_\_\_\_\_\_\_\_\_\_\_\_\_\_\_\_\_\_\_\_\_\_\_\_\_\_\_\_\_\_\_\_\_\_\_\_\_\_\_\_\_\_\_\_\_\_\_\_\_\_\_\_\_\_\_\_\_\_\_\_\_\_\_\_\_\_\_\_\_\_\_\_\_\_\_\_\_\_\_\_\_\_\_\_\_

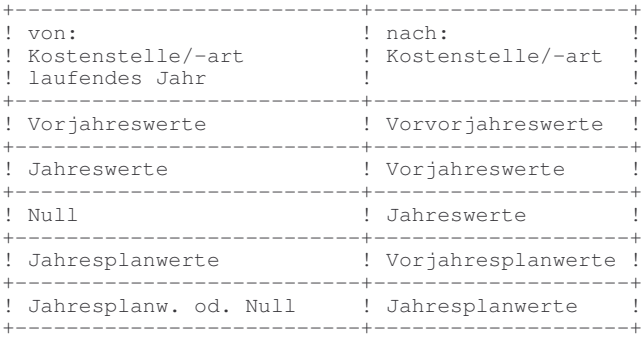

### **Produktbeschreibung WIN-SOLUTION - Kostenstellenrechnung**

Damit können die Auswertungen/Listen des abgelaufenen Jahres auch noch im neuen Jahr erstellt werden und zu Vergleichen mit den Auswertungen/Listen des neuen Jahres herangezogen werden.

Kostenstellen/-arten werden gelöscht, wenn folgende Bedingungen erfüllt sind:

- Löschen bei Jahreswechsel = j

- Vorjahres- und Jahreswerte nach Umstellung = 0

**3.5 Auswertungen/Listen**

#### **3.5.1 Kostenartenliste**

Der Inhalt der Kostenartenliste wird durch folgende Parameter bestimmt:

- Basisjahr (Vorjahr/laufendes Jahr)
- Vergleichszahlen (Vorjahreswerte/Planwerte bzw. Vorvorjahreswerte/Vorjahresplanwerte)
- Vergleichsmonat
- Umfang des Ausdrucks (alle/von-bis Kostenart(en))

Die Kostenstellen/-arten werden wie folgt aufgeschlüsselt:

Kostenart a: Kostenstelle k ---------------------------- Summen Kostenart a Kostenart b: Kostenstelle k Kostenstelle l

----------------------------

Summen Kostenart b -------------------------------

Gesamtergebnis: Gesamtsummen Kostenabweichung Monat Kostenabweichung Jahr

Je Kostenstelle werden angegeben:

- Kostenbetrag des Vergleichsmonats
- Kumulierte Kostenbeträge (Geschäftsjahresbeginn bis Vergleichsmonat)
- Vergleichskostenbetrag des Vergleichsmonats
- Kumulierte Vergleichskostenbeträge

Diese Werte werden über die Kostenstellen in die Zwischen- und Endsummen kumuliert. Dabei findet unter anderem eine Gruppierung nach Wareneinkauf, Kosten, Erlöse und Ergebnis (Erlöse minus Kosten) statt.

\_\_\_\_\_\_\_\_\_\_\_\_\_\_\_\_\_\_\_\_\_\_\_\_\_\_\_\_\_\_\_\_\_\_\_\_\_\_\_\_\_\_\_\_\_\_\_\_\_\_\_\_\_\_\_\_\_\_\_\_\_\_\_\_\_\_\_\_\_\_\_\_\_\_\_\_\_\_\_\_\_\_\_\_\_\_\_\_\_

### **Produktbeschreibung WIN-SOLUTION - Kostenstellenrechnung**

Für die Kostenabweichungen werden die Endsummen der Kosten- und Vergleichskostenbeträge in Beziehung gesetzt. Die Kostenabweichung wird in DM und % angegeben. Hilfskostenstellen bleiben in dieser Liste unberücksichtigt. Somit ist gewährleistet, daß Verteilbeträge korrekt nur einmal in dem Gesamtergebnis enthalten sind. Die Kostenartenübersicht stellt mit den Ergebnissen der Kostenstellen- und der Projektübersicht die Abstimmung der gesamten Kostenstellenrechnung dar.

#### **3.5.2 Kostenstellenliste**

Der Inhalt der Kostenstellenliste wird mit folgenden Parametern bestimmt:

- Basisjahr (Vorjahr/laufendes Jahr)
- Vergleichswerte (Vorjahreswerte/Planwerte bzw. Vorvorjahreswerte/Vorjahresplanwerte)
- Vergleichsmonat
- Umfang des Ausdrucks (alle/von-bis Kostenstelle(n))
- Unterdrückung nicht bebuchter Kostenarten (ja/nein)

Die Kostenstellen/-arten werden wie folgt aufgeschlüsselt:

Kostenstelle k: Kostenart a Kostenart b ---------------------------- Summe Kostenstelle k Kostenstelle l: Kostenart b ----------------------------

Summe Kostenstelle l

------------------------------- Gesamtergebnis: Gesamtsummen Kostenabweichung Monat Kostenabweichung Jahr

Je Kostenart werden angegeben:

- Kostenbetrag des Vergleichsmonats
- kumulierte Kostenbeträge (Geschäftsjahresbeginn bis Vergleichsmonat)
- Vergleichskostenbetrag des Vergleichsmonats
- kumulierte Vergleichskostenbeträge

Diese Werte werden über die Kostenarten in die Zwischen- und Endsummen kumuliert. Dabei findet unter anderem eine Gruppierung nach Wareneinkauf, Kosten, Erlöse und Ergebnis (Erlöse minus Kosten) statt.

Für die Kostenabweichungen werden die Endsummen der Kosten- und Vergleichskostenbeträge in Beziehung gesetzt. Die Kostenabweichung wird in DM und in % angegeben. Hilfskostenstellen werden ausgewiesen, bleiben im Gesamtergebnis jedoch unberücksichtigt. Somit ist es gewährleistet, daß Verteilbeträge korrekt nur einmal in das Gesamtergebnis einfließen. Die Kostenstellenübersicht stellt mit den Ergebnissen der Kostenartenund der Projektübersicht die Abstimmung der gesamten Kostenstellenrechnung dar.

\_\_\_\_\_\_\_\_\_\_\_\_\_\_\_\_\_\_\_\_\_\_\_\_\_\_\_\_\_\_\_\_\_\_\_\_\_\_\_\_\_\_\_\_\_\_\_\_\_\_\_\_\_\_\_\_\_\_\_\_\_\_\_\_\_\_\_\_\_\_\_\_\_\_\_\_\_\_\_\_\_\_\_\_\_\_\_\_\_

### **Produktbeschreibung WIN-SOLUTION - Kostenstellenrechnung**

#### **3.5.3 Projektliste**

Die Projektübersicht wird analog zur Kostenstellenübersicht erstellt, jedoch nur über Projekte. Die Kostenbeträge werden nicht geschäftsjahresabhängig kumuliert sondern bestandszeitraumbezogen (Projekt besteht seit/bestand bis).

#### **3.5.4 Einzelnachweisliste**

Durch Ja/Nein-Entscheidung wurde bestimmt, ob über die eine Kostenstelle/-art betreffenden Bewegungen Einzelnachweise geführt werden sollen. Diese Einzelnachweise können in einer Liste ausgewiesen werden. Der Inhalt der Liste wird mit folgenden Parametern bestimmt:

\_\_\_\_\_\_\_\_\_\_\_\_\_\_\_\_\_\_\_\_\_\_\_\_\_\_\_\_\_\_\_\_\_\_\_\_\_\_\_\_\_\_\_\_\_\_\_\_\_\_\_\_\_\_\_\_\_\_\_\_\_\_\_\_\_\_\_\_\_\_\_\_\_\_\_\_\_\_\_\_\_\_\_\_\_\_\_\_\_

- Auswertungsmonat
- Kostenstellenumfang (eine/von-bis Kostenstelle)
- Kostenartenumfang (eine/von-bis/alle Kostenart(en))

Eine Einzelnachweisliste ist wie folgt mit Abgrenzung nach Abrechnungsmonat strukturiert:

Kostenstelle a: Kostengruppe f Kostenart k Kostenart k ------------------------------- Summe Kostenart k Kostengruppe f Kostenart l ------------------------------- Summe Kostenart l Summen Kostengruppe f Kostengruppe g Kostenart l

------------------------------- Summe Kostenart l Summe Kostengruppe g Summe Kostenstelle a Kostenstelle b -------------------------------

Gesamtsumme

Je Kostenstelle werden angegeben:

- Kostenstellennummer
- Kostenstellenbezeichnung

### **Produktbeschreibung WIN-SOLUTION - Kostenstellenrechnung**

Je Kostenart werden angegeben:

- Kostenartennummer
- Kostenartengruppennummer
- Belegnummer
- Journalseite
- Belegdatum
- Buchungsschlüssel
- Abrechnungsmonat
- Buchungsbetrag
- Buchungstext

In die Summenfelder wird der Buchungsbetrag kumuliert.

#### **3.5.5 Kostenstellen/-arten-Liste**

Die Stammdaten ausgewählter Kostenstellen/-arten können ebenfalls gelistet werden.

Der Inhalt der Liste wird durch folgende Parameter bestimmt:

- Kostenstellenumfang (alle/von-bis Kostenstelle(n))
- Jahr (laufendes Jahr/Vorjahr)

Die Liste beinhaltet je Kostenstellen/-art folgende Informationen:

- Kostenstellennummer
- Kostenstellenbezeichnung
- Kostenartengruppennummer
- Kostenartengruppenbezeichnung
- Kostenartennummer
- Kostenartenbezeichnung
- Bestandszeitraum (besteht seit / bestand bis) nur bei Projekten
- Kostenstellenart (Hilfskosten-/Hauptkostenstelle/Projekt)
- Einzelnachweis (J/N)
- Monatswerte für das laufende Jahr bzw. Vorjahr
- Monatswerte für das Vorjahr bzw. Vorvorjahr
- Monatsplanwerte für das laufende Jahr bzw. Vorjahr

#### **3.5.6 Kostenstellen-Kurzliste**

Innerhalb der Kostenstellenkurzliste lassen sich zwei Listen erstellen und zwar eine - Kostenstellen/-artenliste und eine - Kostenstellenliste.

Eine Übersicht über die den jeweiligen Kostenstellen bzw. Projekten zugeordneten Kostenarten in Kurzform läßt sich mit folgenden Vorgaben erstellen:

\_\_\_\_\_\_\_\_\_\_\_\_\_\_\_\_\_\_\_\_\_\_\_\_\_\_\_\_\_\_\_\_\_\_\_\_\_\_\_\_\_\_\_\_\_\_\_\_\_\_\_\_\_\_\_\_\_\_\_\_\_\_\_\_\_\_\_\_\_\_\_\_\_\_\_\_\_\_\_\_\_\_\_\_\_\_\_\_\_

- Kostenstellenumfang (alle/von-bis/eine Kostenstelle(n))

### **Produktbeschreibung WIN-SOLUTION - Kostenstellenrechnung**

Je Kostenstelle werden aufgeführt:

- Kostenartennummern
- Kostenartenbezeichnungen
- Kostenartengruppennummern
- Einzelnachweis (J/N)

Eine Übersicht über die Kostenstellen bzw. Projekte in Kurzform läßt sich mit folgenden Vorgaben erstellen :

- Kostenstellenumfang (alle/von-bis/eine Kostenstelle(n))

Je Kostenstelle/Projekt werden aufgeführt:

- Kostenstelle
- Kostenstellenbezeichnung
- Kostenstellentyp
- seit Datum
- bis Datum
- Löschkennzeichen

#### **3.5.7 Verteiltabellenliste**

Eine Auflistung der Verteilinstruktionen ist ebenfalls möglich. Je Verteilinstruktion werden aufgeführt:

\_\_\_\_\_\_\_\_\_\_\_\_\_\_\_\_\_\_\_\_\_\_\_\_\_\_\_\_\_\_\_\_\_\_\_\_\_\_\_\_\_\_\_\_\_\_\_\_\_\_\_\_\_\_\_\_\_\_\_\_\_\_\_\_\_\_\_\_\_\_\_\_\_\_\_\_\_\_\_\_\_\_\_\_\_\_\_\_\_

- Vorgangs-Nr.
- lfd. Nr.
- Funktion
- von Kostenstelle/Erlösart
- von Kostenart
- auf Kostenstelle von
- auf Kostenstelle bis
- auf Kostenart
- Prozent/Kostenanteil (Bezugskostenart Fkt.5)

### **Produktbeschreibung WIN-SOLUTION - Kostenträgerrechnung**

\_\_\_\_\_\_\_\_\_\_\_\_\_\_\_\_\_\_\_\_\_\_\_\_\_\_\_\_\_\_\_\_\_\_\_\_\_\_\_\_\_\_\_\_\_\_\_\_\_\_\_\_\_\_\_\_\_\_\_\_\_\_\_\_\_\_\_\_\_\_\_\_\_\_\_\_\_\_\_\_\_\_\_\_\_\_\_\_\_

#### **BETRIEBSWIRTSCHAFTLICHER LEISTUNGSUMFANG KOSTENTRÄGERRECHNUNG**

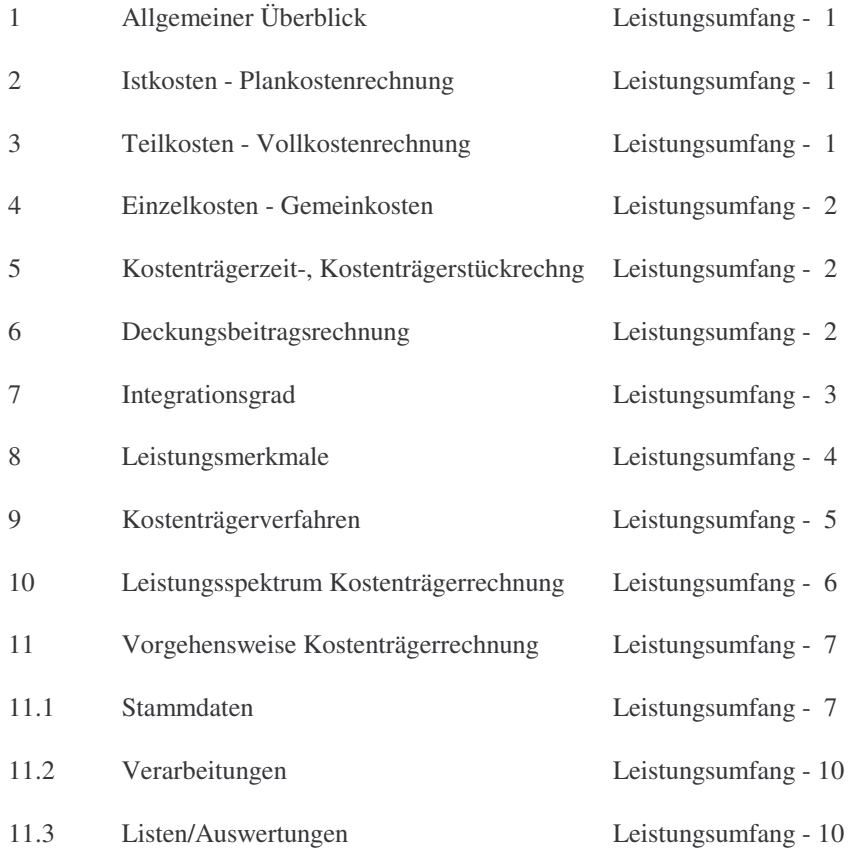

### **Produktbeschreibung WIN-SOLUTION - Kostenträgerrechnung**

#### **1 Allgemeiner Überblick**

Die Kostenträgerrechnung (KOTR) ist ein Teilpaket der WIN-Solution-Software. Das Programmsystem KOTR ist als eigenständiges Modul zur Ermittlung der Kosten eines Kostenträgers (Produkt, Produktgruppe, Projekt) konzipiert.

Der integrierte Einsatz mit der Finanzbuchhaltung (FIBU), dem Lohn und Gehalt (LELOHN) und/oder der Kostenstellenrechnung (KOST) ist möglich.

#### **2 Istkosten - Plankostenrechnung**

Als Erfassung und Abrechnung kommen sowohl die tatsächlich angefallenen Kosten (ISTKOSTEN-RECHNUNG), als auch geplante Werte (PLANKOSTENRECHNUNG) in Betracht. Für jede Kostenart eines Kostenträgers werden Ist- und Planwertefelder geführt.

Die sich zwischen Istkosten und Plankosten ergebenden Differenzen werden vom System berechnet und stellen damit ein wichtiges Instrument der Kostenkontrolle dar.

#### **3 Teilkosten - Vollkostenrechnung**

Die Konstruktion der Abrechnungskreise und der Nummernsystematik erlauben die Berechnung aller angefallener Kosten (VOLLKOSTENRECHNUNG) oder die Zuordnung eines Teiles der Kosten auf die Kostenträger (TEILKOSTENRECHNUNG) mit anderweitiger Zuordnung der übrigen Kosten in das Betriebsergebnis. (z.B. die Verrechnung nur der variablen Kosten --> siehe Deckungsbeitragsrechnung).

#### **4 Einzelkosten - Gemeinkosten**

Die Einzelkosten werden unmittelbar, d.h. ohne vorherige Berechnung über Kostenstellen, den Kostenträgern zugerechnet.

Gemeinkosten dagegen lassen sich nicht direkt auf Kostenträger zuordnen, da sie für mehrere oder alle Leistungen der Kostenbereiche entstanden sind. Bei integriertem Einsatz der Kostenstellenrechnung und Kostenträgerrechnung werden die Gemeinkosten über das Kostenstellen-, die Einzelkosten über das Kostenträgerwesen berechnet.

#### **5 Kostenträgerzeit-, Kostenträgerstückrechnung**

Die Mitführung von Monatsfeldern in den Stammsätzen erlaubt eine Abrechnung pro Kostenträger und Monat als kleinste Periode (Kostenträgerzeitrechnung).

Über die Verwaltung von Mengenfeldern kann der Kalkulationsbereich abgedeckt werden. Als Fortführung der Kostenarten-, Kostenstellen- und Kostenträgerzeitrechnung läßt sich die Kostenträgerstückrechnung durchführen.

\_\_\_\_\_\_\_\_\_\_\_\_\_\_\_\_\_\_\_\_\_\_\_\_\_\_\_\_\_\_\_\_\_\_\_\_\_\_\_\_\_\_\_\_\_\_\_\_\_\_\_\_\_\_\_\_\_\_\_\_\_\_\_\_\_\_\_\_\_\_\_\_\_\_\_\_\_\_\_\_\_\_\_\_\_\_\_\_\_

### **Produktbeschreibung WIN-SOLUTION - Kostenträgerrechnung**

#### **6 Deckungsbeitragsrechnung**

Bei entsprechender Organisation der Nummernsystematik kann man eine Trennung zwischen fixen und variablen Kosten durchführen. Darauf aufbauend kann im Zusammenspielmit den geleisteten Einheiten und den jeweiligen Erlösen der Deckungsbeitrag berechnet werden.

#### **7 Integrationsgrad**

Die Datenerfassung für die Abwicklung der Kostenträgerrechnung erfolgt entweder manuell über eigene Erfassungsprogramme oder über maschinelle Übernahme von Daten durch Schnittstellenprogramme.

Für die Bereiche FIBU, Lohn und Gehalt, Kostenrechnung und Lagerbuchhaltung ist eine einheitliche Schnittstellendatei definiert. Diese Schnittstellendatei kann auch von anderen Abrechnungssystemen versorgt werden.

#### **8 Leistungsmerkmale**

- Mehrfirmenfähigkeit, Mehrplatzfähigkeit; eigenständig und integrierbar
- Dialog- und Listinformationen über Stamm- und Bewegungsdaten
- End- und beliebige Zwischenabrechnungen
- Frei definierbarer Listaufbau für Kostenträgerergebnis
- Produkt- und Projektabrechnung
- Freie Gliederung der Kostenträger mit unbegrenzter Anzahl Kostenarten
- Einzelnachweise auf Kontenblättern
- strenges Protokollverfahren bei allen Datenveränderungen

#### **9 Kostenträgerverfahren**

Die Einzelkosten werden jeder Leistungseinheit direkt zugeordnet. Zu den Einzelkosten gehören:

- die Materialkosten,
- die Fertigungslöhne und gewisse Sondereinzelkosten,
	- z.B. Modellkosten, Konstruktionskosten, Musterkosten,

\_\_\_\_\_\_\_\_\_\_\_\_\_\_\_\_\_\_\_\_\_\_\_\_\_\_\_\_\_\_\_\_\_\_\_\_\_\_\_\_\_\_\_\_\_\_\_\_\_\_\_\_\_\_\_\_\_\_\_\_\_\_\_\_\_\_\_\_\_\_\_\_\_\_\_\_\_\_\_\_\_\_\_\_\_\_\_\_\_

- Lizenzgebühren als Sonderkosten des Betriebs,
- Versandkosten und Provision als Sonderkosten des Vertriebs.

### **Produktbeschreibung WIN-SOLUTION - Kostenträgerrechnung**

Die Gemeinkosten (allgemeine Kosten, Handlungskosten) werden umgelegt. Es sich um Kosten, die für die einzelnen Erzeugnisse nicht genau erfaßbar sind und deshalb in Zuschlägen zum Fertigungsmaterial, zu den Fertigungslöhnen oder zu den Herstellkosten verrechnet werden.

Beispiele:

- Hilfsstoffe, Betriebsstoffe, Raumkosten, Transportkosten, Gehälter, soziale Kosten usw.

Gemeinkosten kann man über Kostenstellen zurechnen (Stellengemeinkosten) oder über Kostenträgergruppen verteilen (Gruppengemeinkosten).

Kalkulationsschema:

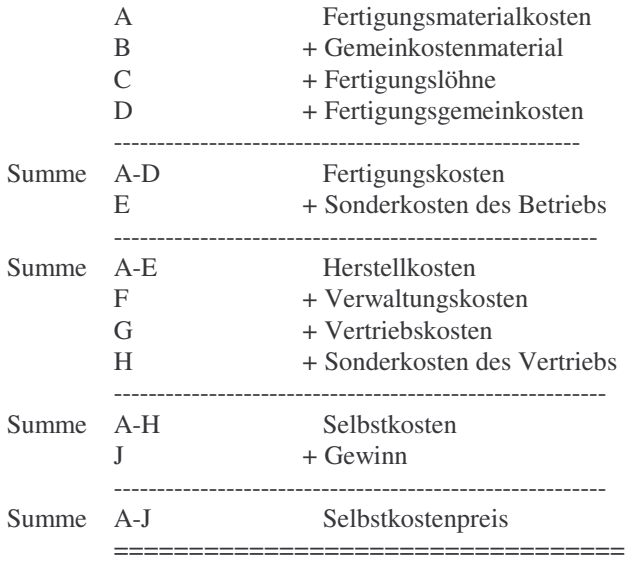

#### **10 Leistungsspektrum Kostenträgerrechnung**

Die Kostenträgerrechnung setzt sich aus drei Programmbereichen mit folgenden Leistungsinhalten zusammen:

\_\_\_\_\_\_\_\_\_\_\_\_\_\_\_\_\_\_\_\_\_\_\_\_\_\_\_\_\_\_\_\_\_\_\_\_\_\_\_\_\_\_\_\_\_\_\_\_\_\_\_\_\_\_\_\_\_\_\_\_\_\_\_\_\_\_\_\_\_\_\_\_\_\_\_\_\_\_\_\_\_\_\_\_\_\_\_\_\_

#### **1) Stammdatenverwaltung**

- Kostenträgersteuerdaten
- Kostenträger-Lohnarten-Bezugsgrößen
- Kostenträger
- Kostenarten übernehmen
- Kostenarten
- Kostenträger/-arten
- Abrechnungsdefinitionen
- Gemeinkostenzuschläge

### **Produktbeschreibung WIN-SOLUTION - Kostenträgerrechnung**

#### **2) Verarbeitung (Übernahme und Weiterverarbeitung von Kostenbewegungen)**

- Übernahme der Kostenträgerbewegungen aus FIBU
- Korrektur fehlerhafter Kostenträgerbewegungen
- Erfassen von Kostenträgerbewegungen
- Berechnung der Gemeinkostenzuschläge
- Kostenträgerabrechnung
- Planwertumstellung
- Jahresumstellung

#### **3) Auswertungen/Listen**

- Kostenträgerliste
- Abrechnungsliste
- Abrechnungsdefinitionsliste
- Kostenträger/-artenliste
- Kostenarten/-trägerliste
- Kostenträgerkontendruck
- Bearbeitungsprotokolle
- Kostenträgerinformation (Dialog)
- Gemeinkostenzuschläge-Liste

#### **11 Vorgehensweise Kostenträgerrechnung**

#### **11.1 Stammdaten**

Die nachstehend skizzierte Vorgehensweise bezieht sich auf die integrierte Implementierung mit Finanzbuchhaltung und Kostenrechnung.

#### **1) Kostenträgersteuerdaten verwalten:**

- Bezugsgrößen und Erlöskonten eintragen!
- Ohne korrekt verwaltete Steuerdatei erfolgt keine Verarbeitung in der Kostenträgerrechnung!
- 2) Kostenträger definieren (Nummernsystematik, insbesondere Gruppen und Hauptkostenträger festlegen)
	- Die Erfassung der Kostenträger erfolgt über das Programm 'ktver'.

#### **3) Übernahme aller Kostenarten aus FIBU-Sachkonten mit dem Programm 'ktartueb'.**

- Zusätzliche Kostenarten, die nicht in der Finanzbuchhaltung existieren, können mit dem Programm 'kartver' erfaßt werden.

Alle hiermit erstellten Kostenarten bilden nun den Kostenartenrahmen für die Kostenträgerrechnung. Nur diese Kostenarten werden vom Programmsystem akzeptiert. Die einzelnen Kostenarten pro Kostenträger werden automatisch verwaltet (bei erstmaligem Bebuchen automatisch Neuanlage).

\_\_\_\_\_\_\_\_\_\_\_\_\_\_\_\_\_\_\_\_\_\_\_\_\_\_\_\_\_\_\_\_\_\_\_\_\_\_\_\_\_\_\_\_\_\_\_\_\_\_\_\_\_\_\_\_\_\_\_\_\_\_\_\_\_\_\_\_\_\_\_\_\_\_\_\_\_\_\_\_\_\_\_\_\_\_\_\_\_

### **Produktbeschreibung WIN-SOLUTION - Kostenträgerrechnung**

#### **4) Definition der gewünschten Abrechnungslisten**

Da für die unterschiedlichen Anwendungsbereiche der Kostenträgerrechnung keine einheitliche Standardauswertung angeboten werden kann, muß die Abrechnungsliste selbst definiert werden. Der Anwender entscheidet, welche Kostenarten in der Liste angedruckt werden, in welcher Zeile die Kostenarten stehen sollen und ob Einzelausweis oder Gruppenausweis gewünscht wird.

Achtung: Die definierte Abrechnungsliste ist gültig für alle Kostenträger!

#### **5) Definition der Gemeinkostenzuschläge**

Pro Gemeinkostenzuschlag wird eine Zuschlagsnummer vergeben.

Definition Zähler (Z): Gemeinkosten = Summe der Kostenarten (von - bis) in der (den) Kostenstelle(n) (von -bis)

Definition Nenner (N): Einzelkosten = Summe der Kostenarten (von - bis) der Kostenträger.

Als Sonderfall können in die Berechnung der Zuschlagssätze im Nenner noch Gemeinkosten aus der Kostenstellenrechnung berücksichtigt werden: Nenner 1 (N1): Gemeinkosten = Summe der Kostenarten (von - bis) in der (den) Kostenstelle(n) (von -bis)

Damit wird gemäß folgender Rechenformel der Gemeinkostenzuschlag errechnet:

Gemeinkostenzuschlag in % =  $Z / (N + N1) * 100$ 

Das folgende Beispiel soll die Programmsystematik verdeutlichen.

Soll als Basis für die Zuschläge der Fertigungslöhne die Kostenstelle A gelten, so ergibt sich folgender Rechenalgorithmus:

\_\_\_\_\_\_\_\_\_\_\_\_\_\_\_\_\_\_\_\_\_\_\_\_\_\_\_\_\_\_\_\_\_\_\_\_\_\_\_\_\_\_\_\_\_\_\_\_\_\_\_\_\_\_\_\_\_\_\_\_\_\_\_\_\_\_\_\_\_\_\_\_\_\_\_\_\_\_\_\_\_\_\_\_\_\_\_\_\_

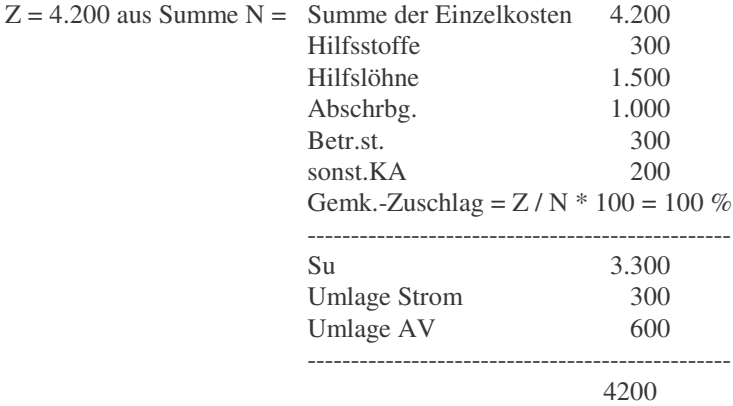

### **Produktbeschreibung WIN-SOLUTION - Kostenträgerrechnung**

Für Kostenstelle B ergibt sich bei gleicher Berechnung 80 %.

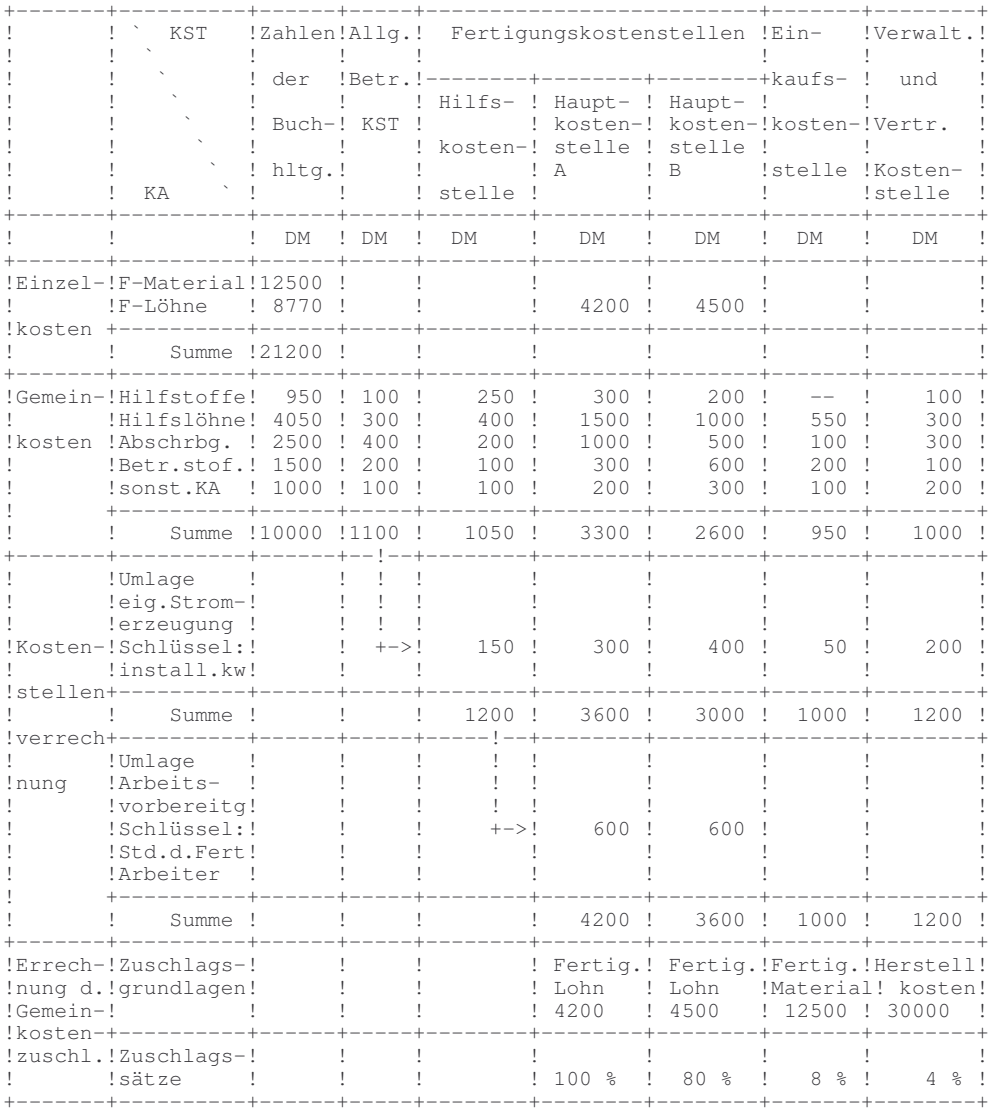

\_\_\_\_\_\_\_\_\_\_\_\_\_\_\_\_\_\_\_\_\_\_\_\_\_\_\_\_\_\_\_\_\_\_\_\_\_\_\_\_\_\_\_\_\_\_\_\_\_\_\_\_\_\_\_\_\_\_\_\_\_\_\_\_\_\_\_\_\_\_\_\_\_\_\_\_\_\_\_\_\_\_\_\_\_\_\_\_\_

### **Produktbeschreibung WIN-SOLUTION - Kostenträgerrechnung**

#### **11.2 Verarbeitungen**

- 1) Bei Integration der 'Finanzbuchhaltung' können Sie Buchungssätze aus der Schnittstellendatei KOG übernehmen. Bei Integration von 'Lohn und Gehalt' können Sie Buchungssätze aus der Schnittstellendatei 'KTBEWB' übernehmen. Fehlerhafte Sätze sind mit dem Programm 'ktkorr' korrigierbar.
- 2) Über das Programm 'ktbuchen' erfassen Sie die Kostenträgerbuchungen. Diese Buchungen werden sofort geprüft und incl. Journalisierung verarbeitet.
- 3) Bei Integration der Kostenstellenrechnung KOST können die definierten Gemeinkostenzuschläge berechnet werden. Ohne Kostenstellenrechnung werden die Gemeinkostenzuschläge manuell über das Programm 'gemzudef' eingetragen.
- 4) Die Kostenträgerabrechnung erfolgt über das Programm 'ktabrech' mit anschließendem Aufruf der Abrechnungsliste über 'ablis'.
- 5) Zu Beginn eines neuen Geschäftsjahres sind die Planwerte neu zu ermitteln und die Jahresumstellung durchzuführen.

#### **11.3 Listen/Auswertungen**

Nach Erstinstallation und Änderungen größeren Umfanges sollte stets die aktuelle Kostenträgerliste gedruckt werden. Bei Einzeländerungen genügen die sprechenden Protokolle.

Nach Definition der Abrechnungslisten und der Gemeinkostenzuschläge ist für Kontrollzwecke der Abruf der entsprechenden Listen geboten.

Als Monatslisten sind die Abrechnungslisten und die Kontenblätter erforderlich. Der Abruf der Kontenblätter mit 'Löschen' führt dabei zur erheblichen Reduzierung der Datenbestände, da alle Einzelbewegungen gelöscht werden. Als weitere Monatslisten sind die Kostenträger/-artenlisten und die Kostenarten/-trägerlisten möglich.

\_\_\_\_\_\_\_\_\_\_\_\_\_\_\_\_\_\_\_\_\_\_\_\_\_\_\_\_\_\_\_\_\_\_\_\_\_\_\_\_\_\_\_\_\_\_\_\_\_\_\_\_\_\_\_\_\_\_\_\_\_\_\_\_\_\_\_\_\_\_\_\_\_\_\_\_\_\_\_\_\_\_\_\_\_\_\_\_\_

### **Produktbeschreibung WIN-SOLUTION - VALPIK**

#### **BETRIEBSWIRTSCHAFTLICHER LEISTUNGSUMFANG VARIABLE LISTEN PLAN-IST-KOSTEN**

Die Erstellung von Plan-Ist-Kosten-Listen mit Hilfe des Moduls VALPIK ist nur mit vorgeschalteter Kostenstellenrechnung möglich, da die zu verarbeitenden Daten aus den Kostenstellenarten (Dateien 'KSA' und 'VP') entnommen werden.

Das Modul VALPIK bietet folgenden Leistungsumfang:

- Zugriff ist auf alle Betragsfelder wie in der Kostenstellenrechnung möglich, eine Ausnahme bilden die Vor-Vorjahreswerte.
- Die Erstellung von Plan-Ist-Kosten-Listen ist nicht auf den aktuellen Monat beschränkt, sondern auch auf alle vorangegangenen Monate anwendbar.
- Ein Programmlauf ist beliebig oft wiederholbar, da keine Daten verändert werden.
- Es sind umfangreiche Prozentabweichungs- und Prozentanteilsberechnungen auf Kostenarten- und Kostengruppenebene möglich.
- Frei definierbarer Gruppenwechsel ist möglich.
- Zwei Listenvarianten sind möglich

- Lange Liste mit max. 28 Feldern, die sich auf 4 Zeilen verteilen mit jeweils 7 Feldern, davon 2 Betragsfelder, 3 manuelle und 2 automatische Prozentfelder

- Kurze Liste mit max. 8 Feldern in einer Zeile, die sich aus 4 Betragsfeldern, 2 Betragsabweichungsfeldern sowie 2 Prozentabweichungsfeldern zusammensetzen.
- Bei der Kurzen Liste besteht die Möglichkeit, eine berechnete Liste in einer Bildschirmdatei 'BS' abzustellen und per Aufruf wieder auf den Bildschirm zuurückzuholen und vertikal, horizontal und gezielt durchzublättern. Es bleibt immer die zuletzt berechnete Variante einer Listen-Nr. erhalten.
- Bei der Kurzen Liste besteht die Möglichkeit, konstenstellenübergreifende Verarbeitungen durchzuführen, d.h. Werte in einer Kostenstelle zu erzeugen und in einer weiteren Kostenstelle weiterzuverarbeiten. Dieses wird über die Speicherdatei 'SP' durchgeführt.
- Bei der Kurzen Liste besteht die Möglichkeit, in den Rechenanweisungen eine Matrix-Nummer zu hinterlegen. Nur wenn die jeweils bearbeitete Kostenstellen-Nr. in der Matrix-Datei unter dieser Matrix-Nr. angegeben ist, wird diese Rechenanweisung durchgeführt.

\_\_\_\_\_\_\_\_\_\_\_\_\_\_\_\_\_\_\_\_\_\_\_\_\_\_\_\_\_\_\_\_\_\_\_\_\_\_\_\_\_\_\_\_\_\_\_\_\_\_\_\_\_\_\_\_\_\_\_\_\_\_\_\_\_\_\_\_\_\_\_\_\_\_\_\_\_\_\_\_\_\_\_\_\_\_\_\_\_

- Durch die Parametrisierung der Steuerungsdaten wird dem Anwender ein flexibles Arbeitsmittel zur Verfügung gestellt.

### **Produktbeschreibung WIN-SOLUTION - VALPIK**

Zur Erstellung von Plan-Ist-Kosten-Listen mit Hilfe von VALPIK sind die folgenden Programme vorgesehen:

\_\_\_\_\_\_\_\_\_\_\_\_\_\_\_\_\_\_\_\_\_\_\_\_\_\_\_\_\_\_\_\_\_\_\_\_\_\_\_\_\_\_\_\_\_\_\_\_\_\_\_\_\_\_\_\_\_\_\_\_\_\_\_\_\_\_\_\_\_\_\_\_\_\_\_\_\_\_\_\_\_\_\_\_\_\_\_\_\_

- Lange Liste und Kurze Liste

- 'pikdef'- Definition der Steuerungsdaten
- 'pikdefli' Druck der definierten Steuerungsdaten
- 'pikueb' Überprüfung der definierten Steuerungsdaten
- 'pikrech' Erstellung der Abrechnung
- 'pikinha' Anzeigen der definierten Listen-Nummern
- 'piklicop' Kopieren und Löschen bestehender Listendefinitionen.

- Kurze Liste

- 
- 'pikmatr' Verwaltung der Matrix-Nummern-Datei